Fiche ressource ➔ Réseau

## Fiche ressource ➔ Réseau Masque et adresse IP - LAN

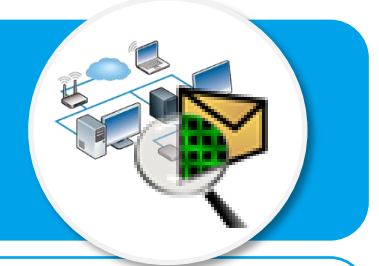

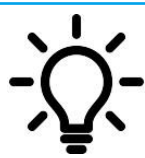

**Comme pour le courrier postal, dans le réseau informatique du collège on utilise une adresse pour identifier chaque station de travail et certains autres éléments telle qu'une imprimante. Cette adresse appelée adresse IP (Internet Protocol) est la solution internationale retenue pour permettre l'identification sur les réseaux.**

## **Structure d'une adresse IP**

L'adresse IP est composée de 4 parties séparées par un point. Chaque partie peut aller de 0 à 255. La plus petite adresse théorique est 0.0.0.0 et la plus grande 255.255.255.255, mais le 0 et le 255 sont réservés à un usage spécifique.

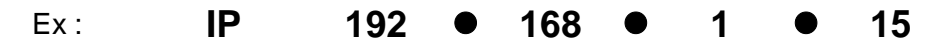

## **Comprendre l'adresse IP d'une station de travail**

Dans un établissement comme le collège, il est possible d'organiser le réseau en sous-réseaux distincts auxquels sont rattachés un certain nombre de terminaux numériques constitués de stations de travail et autres matériels.

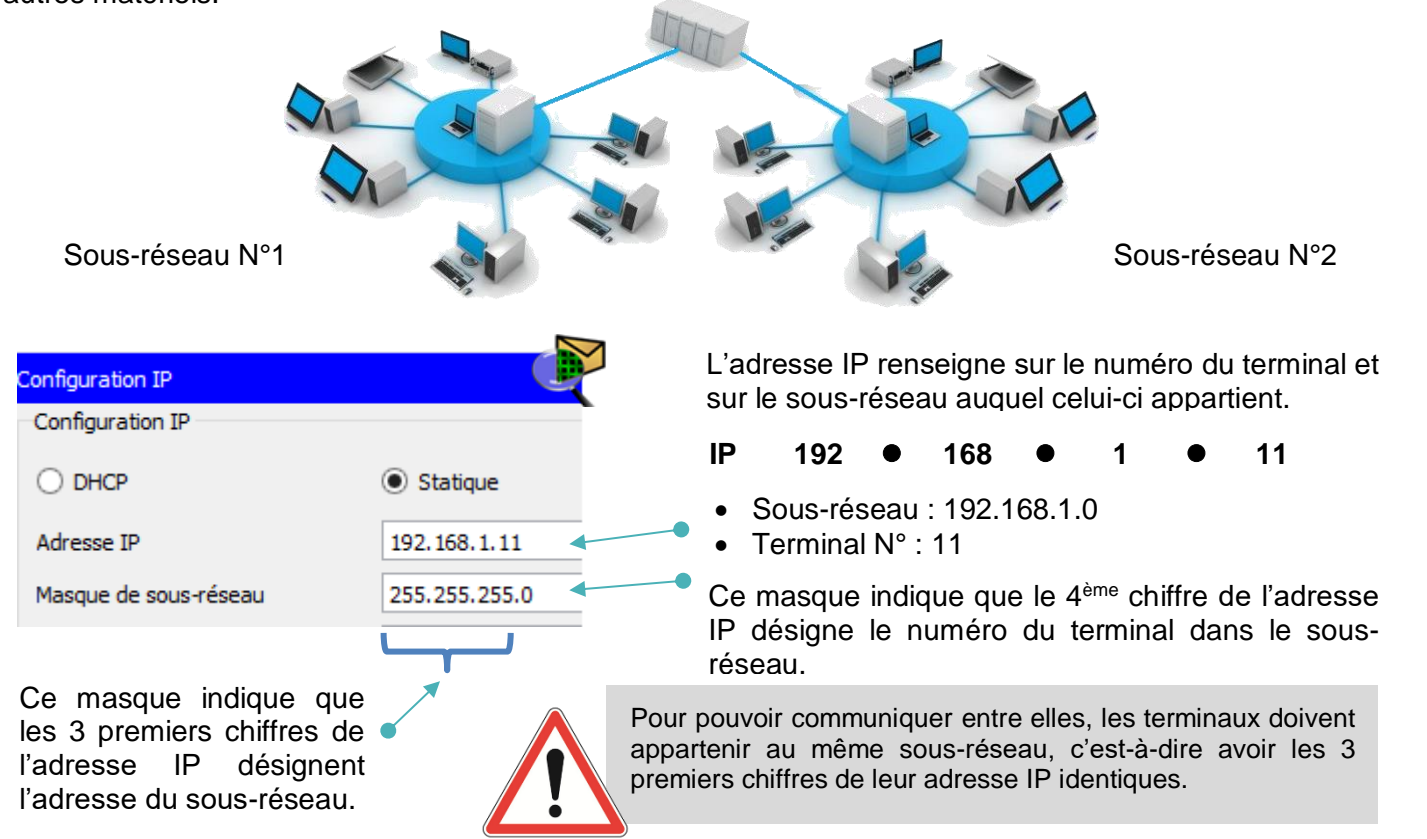

## **Vérifier l'adressage et tester la communication**

La commande « ping » permet de vérifier l'adressage et de tester la communication entre deux terminaux du réseau.

- Cliquer sur la station de travail, puis sur l'onglet **Bureau** ;
- Cliquer sur le bouton **Invite de commande** ;
- Après l'invite de commande **C:\>**, saisir la commande **ping** suivie l'adresse IP de la machine destinataire ;
- Valider en appuyant sur la touche **Entrée**.

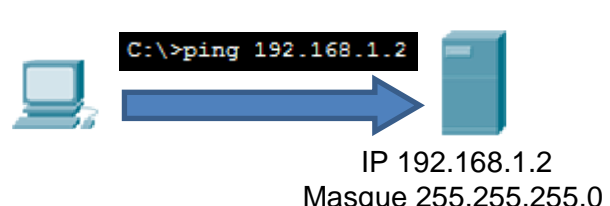